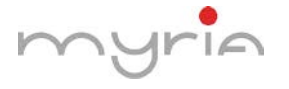

Car setting---common---boot logo---password 5678---choose the one you want and save Pentru a schimba logo-ul afișat urmați pașii următori Setări --- comu --- logo pornire --- parola 5678 --- alegeți logo-ul dorit

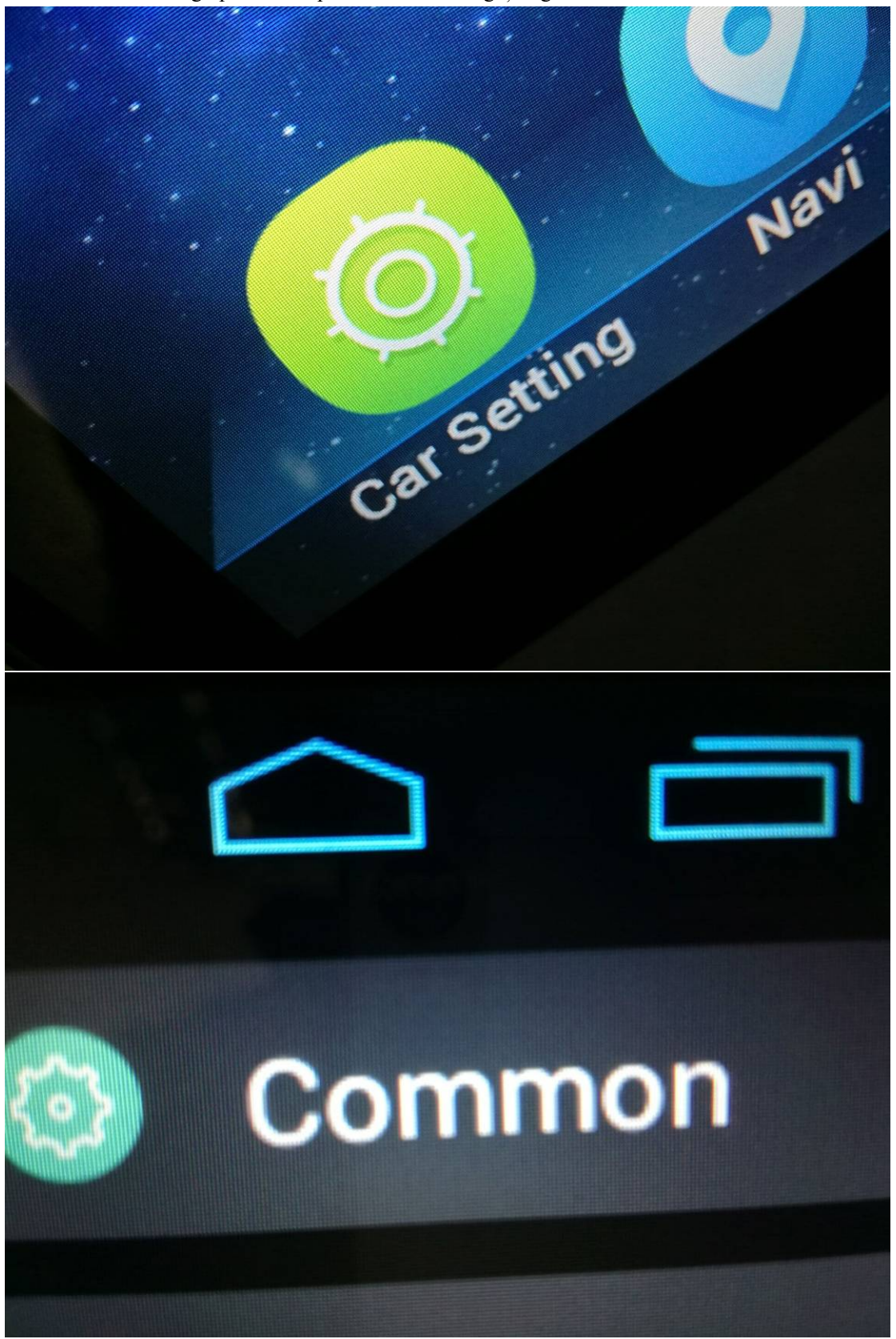

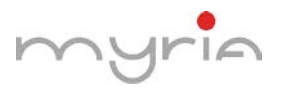

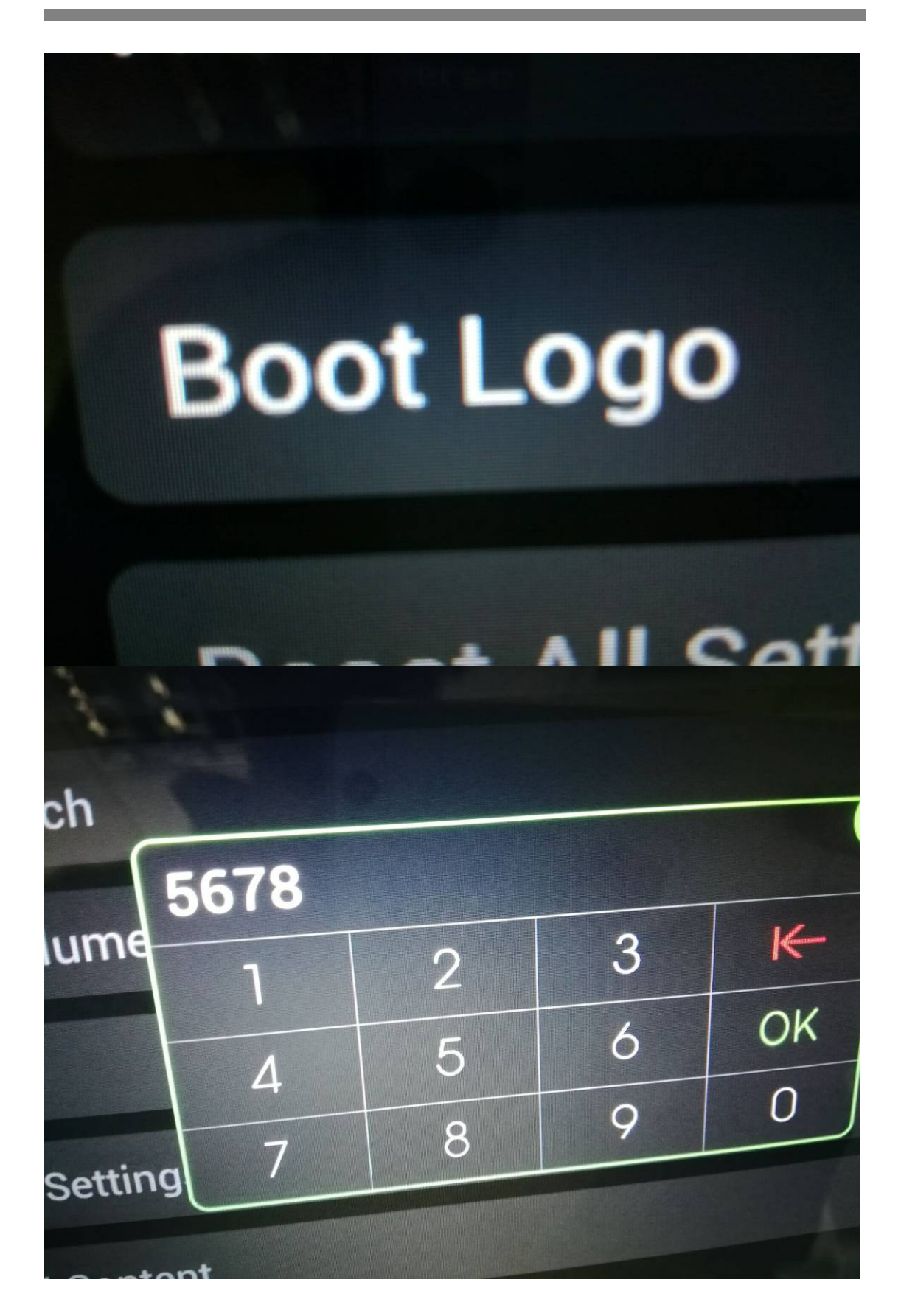

pg. 2

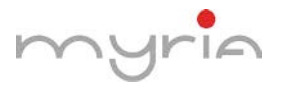

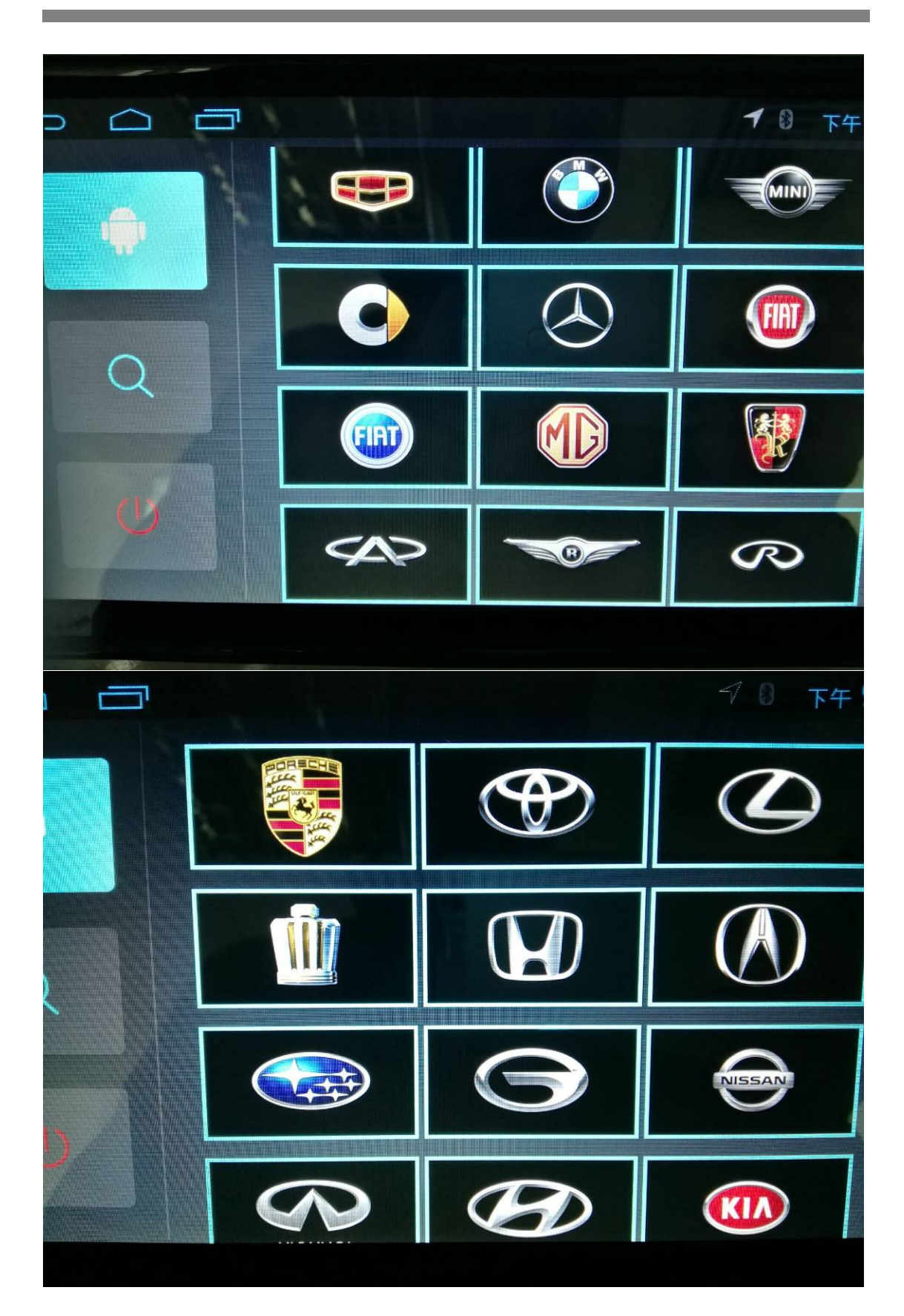

pg. 3

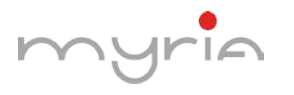

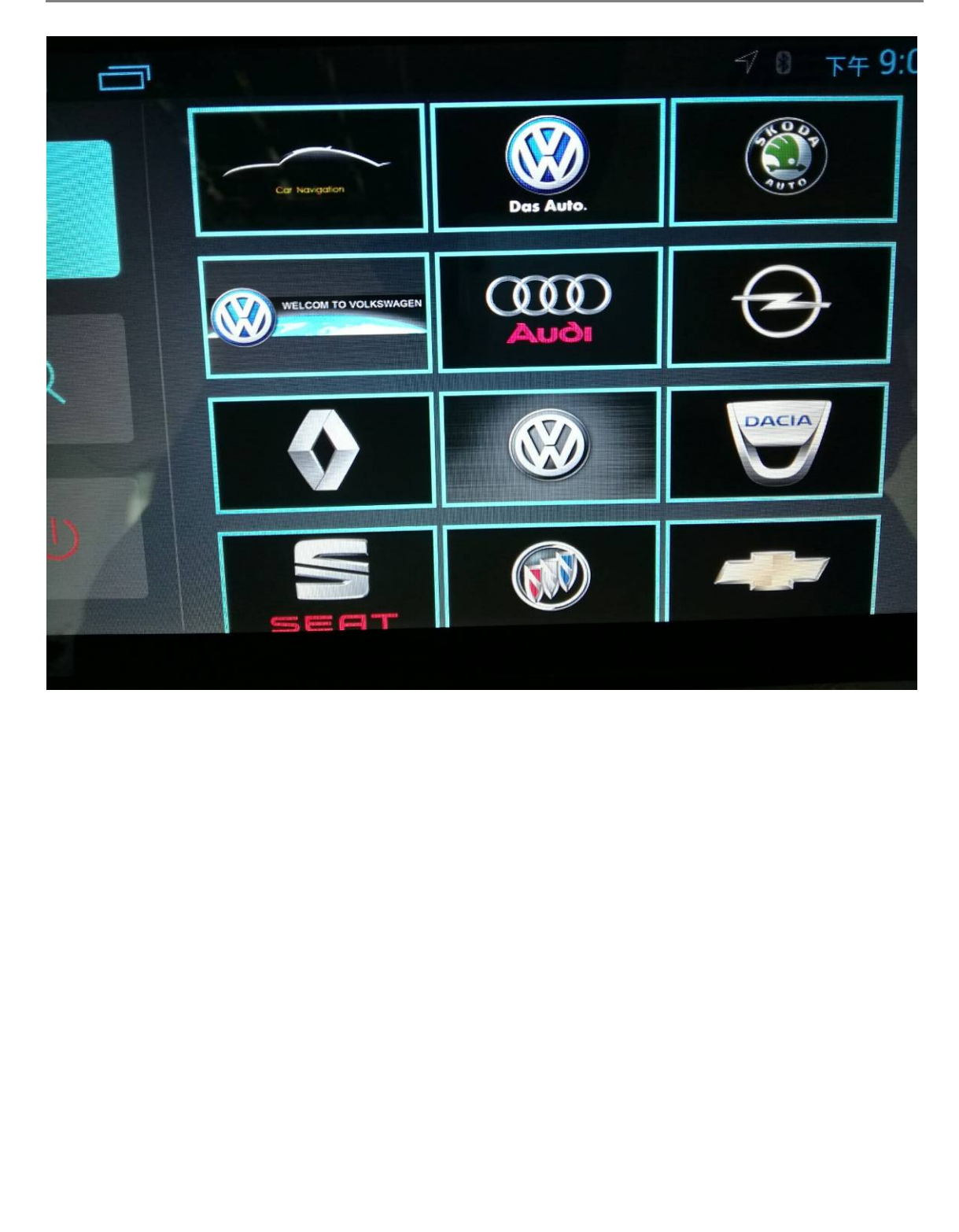